PVLAN VLAN PDF

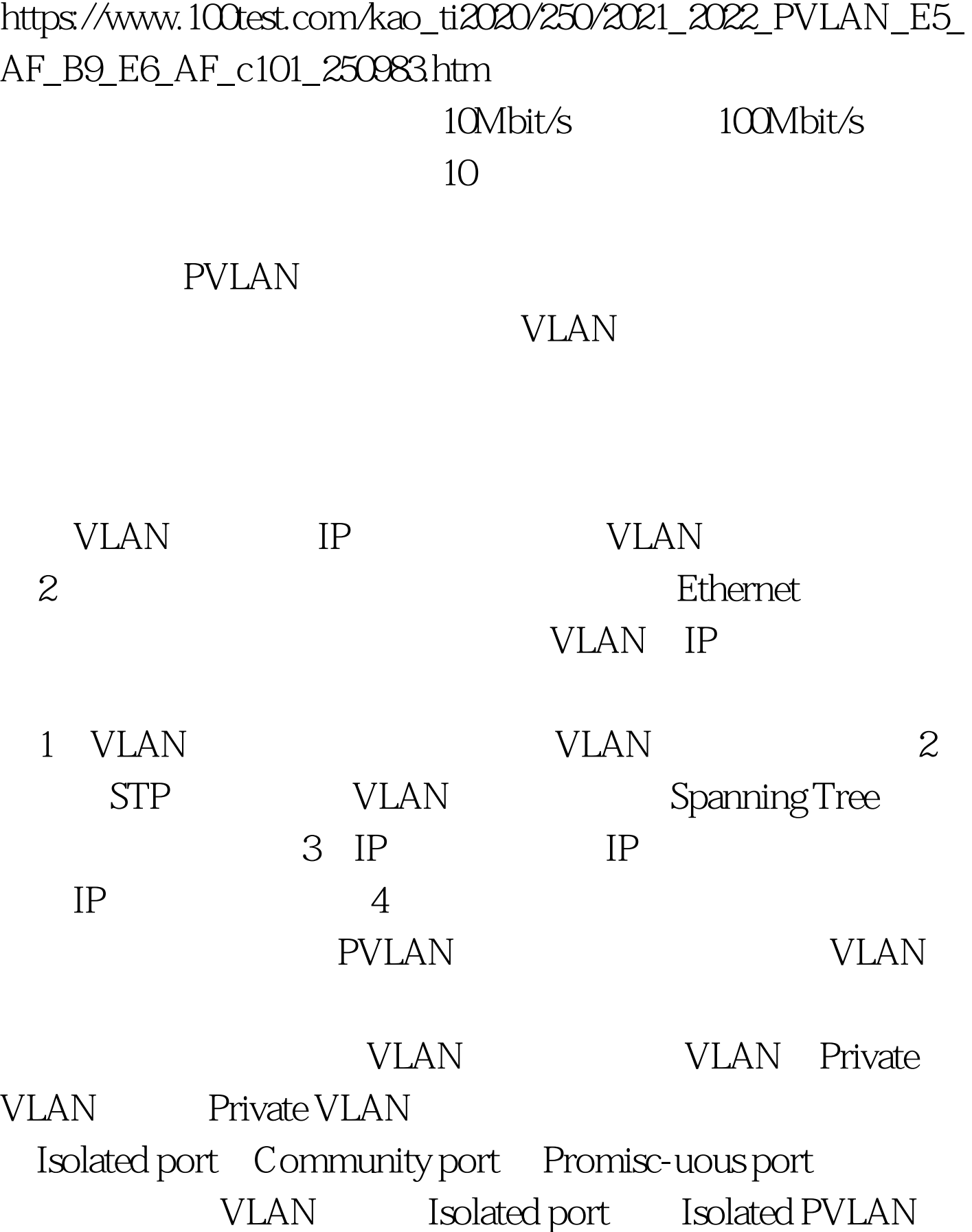

Community port Community PVLAN Private VLAN Primary VLAN VLAN Promiscuous port. Isolated PVLAN Isolated port Promiscuous port Community PVLAN Community port Promiscuous port Promiscuous port 3 Isolated port Community port.PVLAN PVLAN VLAN IP  $\qquad$   $\qquad$   $\$ PVLAN , PVLAN PVLAN  $VLAN$ Trunk VLAN PVLAN 1 Put switch in VTP transparent mode set vtp mode transparent 2 Create the

primary private VLAN set vlan vlan pvlan-type primary 3 Set the isolated or community VLAN  $\,$  s  $\,$  set vlan vlan pvlan-type  ${\rm (isolated\,|community]}$  4 Map the secondary VLAN s to the primary VLAN set pvlan primary\_vlan {isolated\_vlan | community\_vlan} {mod/port | sc0} 5 Map each secondary VLAN to the primary VLAN on the promiscuous port  $\,$  s  $\,$  set pvlan mapping primary\_vlan {isolated\_vlan | community\_vlan} {mod/port} [mod/port …] (6)Show PVLAN configuration show pvlan [primary\_vlan] show pvlan mapping show vlan

[primary\_vlan] show port

PVLAN VLAN 100

Primary VLAN, VLAN, 101 Isolated VLAN, VLAN 102 VLAN 103 Community VLAN.N8-CSSW-2> (enable) show running-config This command shows non-default configurations only. set system name N8-CSSW-2 #vtp set vtp domain sdunicom set vtp mode transparent set vlan 1 name default type ethernet mtu 1500 said 100001 state active set vlan 100 name VLAN0100 type ethernet pvlantype primary mtu 1500 said 100100 state active set vlan 101 name VLAN0101 type ethernet pvlantype isolated mtu 1500 said 100101 state active set vlan 102 name VLAN0102 type ethernet pvlantype community mtu 1500 said 100102 state active set vlan 103 name VLAN0103 type ethernet pvlantype community mtu 1500 said 100103 state active #module 2 : 50-port 10/100/1000 Ethernet set pvlan 100 101 2/26-29,2/35-36,2/42-43 set pvlan mapping 100 101 2/49 set pvlan 100 102 2/1-13,2/30-34 set pvlan mapping 100 102 2/49 set pvlan 100 103 2/14-25 set pvlan mapping 100 103 2/49 end N8-CSSW-2> (enable) show pvlan Primary Secondary Secondary-Type Ports ------- --------- ---------------- 100 101 isolated 2/26-29,2/35-36,2/42-43 100 102 community  $2/1$ -13,2/30-34 100 103 community  $2/14-25$ 

PVLAN PVLAN 广播风暴和浪费IP地址方面的优势是显而易见的,而且采

PVLAN PVLAN

PVLAN

## the 100Test  $\sim$

## www.100test.com